平成23年6月8日 お得意様各位 おんじょう しょうしゃ おおやく かんこう かいかん 株式会社 タテムラ システムサービス課 福 生 市 牛 浜 1 0 4

System-V 新法人税申告書等プログラムのネット更新について

拝啓 時下ますますご清栄のこととお慶び申し上げます。平素は格別のお取引を賜り誠にあり がとうございます。

平成23年度版新法人税申告書システムが完成しましたので、改正保守のご加入(未納含む)に基 づきお知らせ致します。別表1-1・1-2の官製用紙、適用額明細書、及び東日本大震災の被災者等 に係る国税関係法律の臨時特例に関する法律による各別表の改正に対応しております。

つきましては同封のネット更新作業手順書をご参照の上、更新を行って頂きますようお願い致 します。

※※電子申告システムにつきましては6月下旬に更新となります※※

e-Taxでの平成23年4月1日以後終了事業年度分の受付対応が6月20日~となっておりま す。 今回の更新をかけることにより新法人税申告書でデータ作成はできますが、電子申告 (データ変換含む)につきましては電子申告システムの更新案内が届くまで今しばらくお待 ちくださいますようお願い致します。 (e-Taxでの申告も6月20日まではできませんのでご注意下さい)

尚、[100]法人税申告書プログラムの開発は平成22年度版をもって終了致しました。[110]新法 人税申告書への乗せ換えをお願い致します。

今後とも倍旧のお引き立ての程、宜しくお願い申し上げます。

敬具

送付資料目次

※改正保守のご加入(未納含む)に基づき、以下の内容を同封しております。

送付プログラム

プログラムの送付はございません。ネット更新をお願い致します。

取扱説明書

http://www.ss.tatemura.com/ より確認できます。

#### 案内資料

- ・ System-V ネット更新作業手順及びバージョンNO.一覧 ・・・・・・・1~2
- 取扱説明書の呼び出し方-PDFの開き方 ·········3
- ・ 平成23年度 新法人税申告書システム更新内容 ・・・・・・・・・・4~8
- その他のプログラムの変更内容 ·····

送付内容のお問い合わせ先 送付内容に関するお問い合わせにつきましては、サービス課までご連絡下さいます ようお願いします。 尚、保守にご加入のお客様はフリーダイヤルをご利用下さい。 TEL 042-553-5311(AM10:00~12:00 PM1:00~3:30) FAX 042-553-9901

# System-V ネット更新作業手順 2000 mm 2000 mm 2000 mm 2000 mm 2000 mm 2000 mm 2000 mm 2000 mm 2000 mm 2000 mm 2000 mm 200

### 【プログラム等のネット更新をご希望のお客様へ】

弊社システムに更新があった場合、マルチウィンドウ端末起動時に以下のメッセージを 表示します。

# プログラム更新 〇〇 個のファイルが新しくなっています<br> 1 000番の4で更新できます

\*\*\* 以上を読んだら Enter を押してください \*\*\*■

また、同時に更新内容につきましては、あらかじめご登録いただいているメールアドレスに 更新のお知らせを送信致します。

上記メッセージを表示した場合、System-Vのプログラム更新(サーバー側)がございますので 以下の作業手順に従って更新作業を行って下さい。

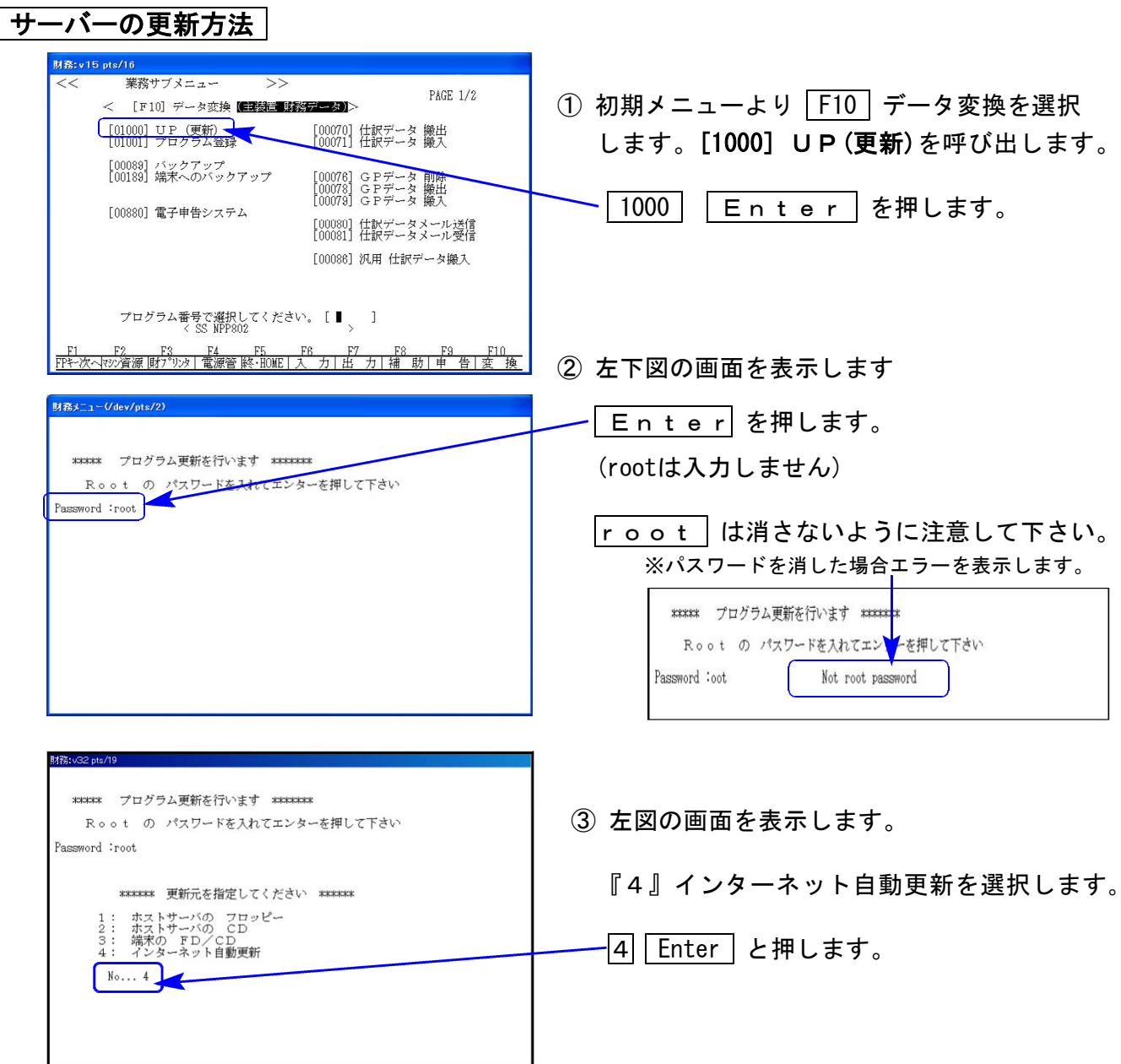

 $-1 -$ 

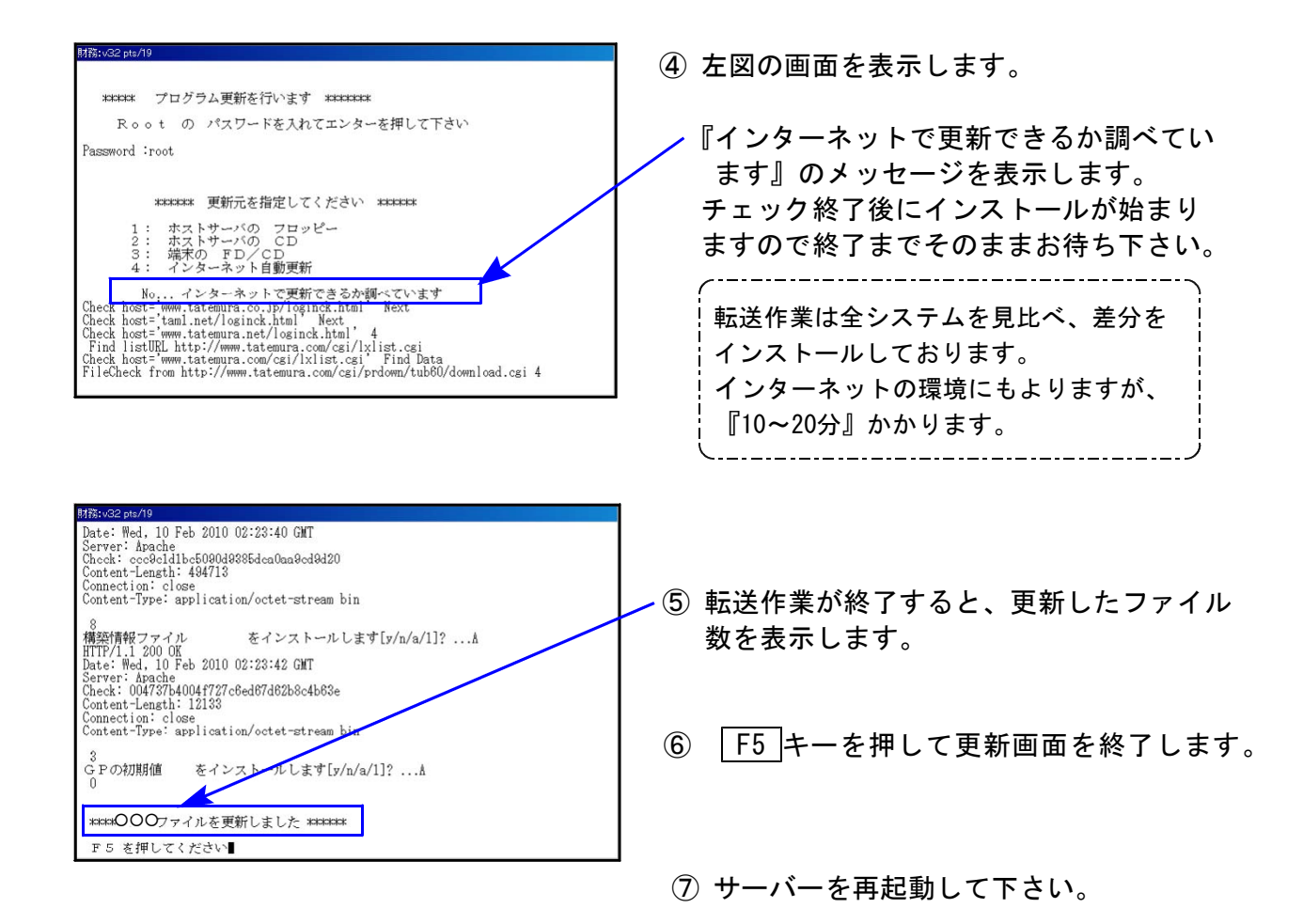

### 転送作業後のバージョン確認

下記のプログラムは F9 (申告・個人・分析) 1頁目に表示します。

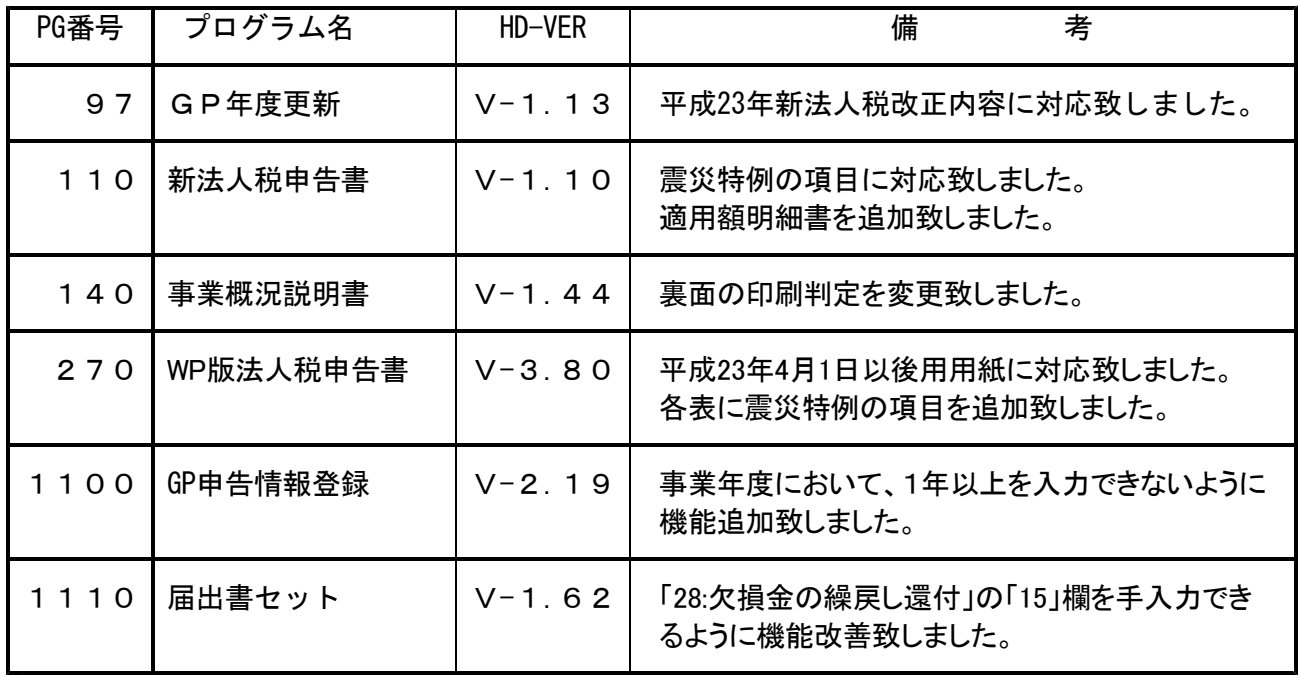

変更内容 | 詳しい変更内容につきましては、以下のホームページよりご確認下さい。 http://www.ss.tatemura.com/

# 取扱説明書の呼び出し方-PDFの開き方

以下の弊社システムサービス課ホームページから最新の取扱説明書(PDF)を呼び出すことが できます。(※年末調整・給与・法定調書もあります) 是非、ご利用下さい。

http://www.ss.tatemura.com/06\_torisetu/LX\_torisetu.html

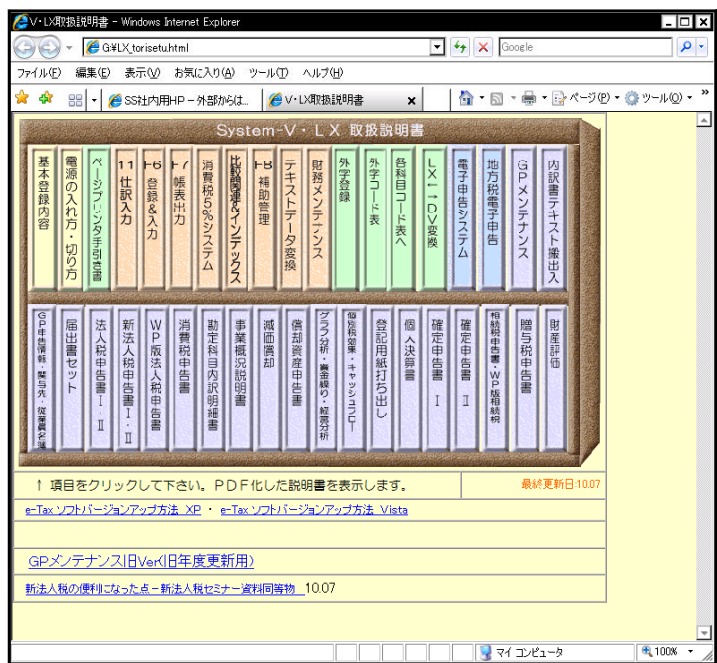

左図の本棚のような画像を表示します。

参照したいタイトルをクリックすると PDFの取扱説明書が開きます。

#### ~平成23年度税制改正について~

現在、平成23年度の税制改正法案は成立しておりません。 税制改正法案のうち3月末で減免措置が期限切れとなる税については、3カ月延長する「つなぎ 法案」として可決されました。平成23年度法案成立時期についても明確になっていない状況です。 状況がわかり次第、改めてご案内致します。

弊社システムにおいては、[100]法人税申告書プログラムの開発は平成22年度版をもって終了致し ました。[110]新法人税申告書への乗せ換えをお願い致します。 尚、[100]法人税申告書プログラム→[110]新法人税申告書への変換はありません。

法人税関係の租税特別措置を適用する場合には、平成23年4月1日以後に終了する事業年度に係る 法人税申告書から「適用額明細書」を添付する必要があります。 適用額明細書には、適用した租税特別措置法の条項、区分番号、適用額を入力します。

詳しくはhttp://www.nta.go.jp/shiraberu/ippanjoho/pamph/hojin/tekiyougakumeisaisho.pdf 及び http://www.nta.go.jp/shiraberu/ippanjoho/pamph/hojin/tekiyougaku/index.htm

を確認して下さい。

## ● 更新内容

適用額明細書を新たに作成しました。

適用額明細書は、国税庁「適用額明細書の記載の手引」に基づき作成致しております。 入力画面の[16]適用額明細書にて作成できます。

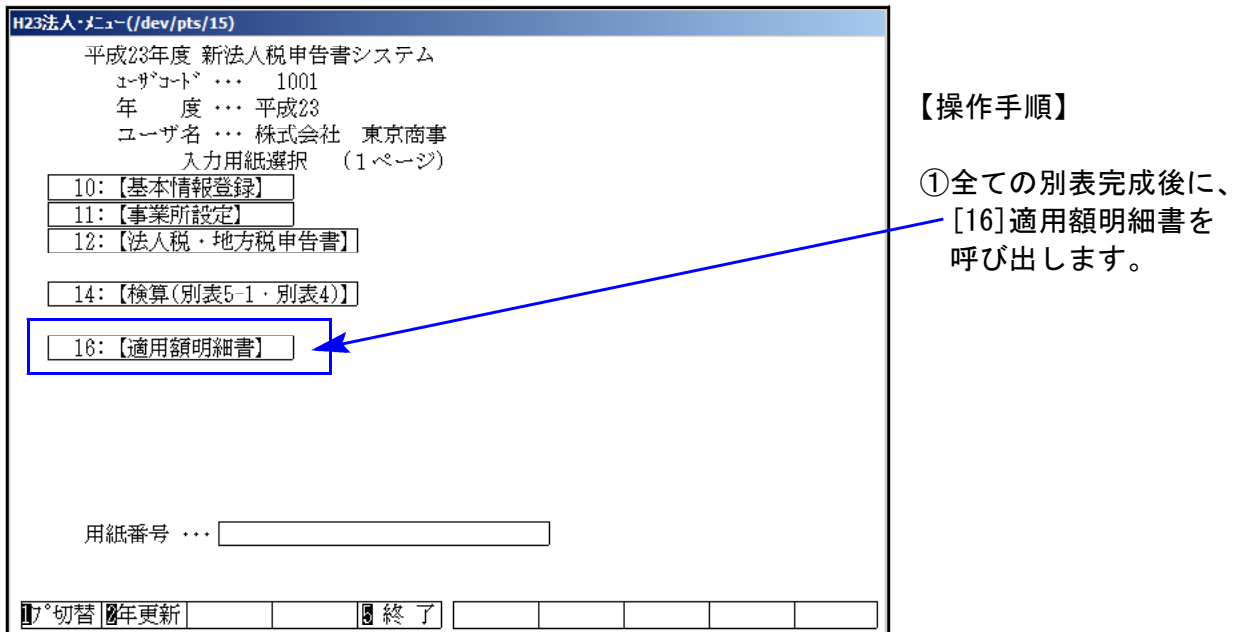

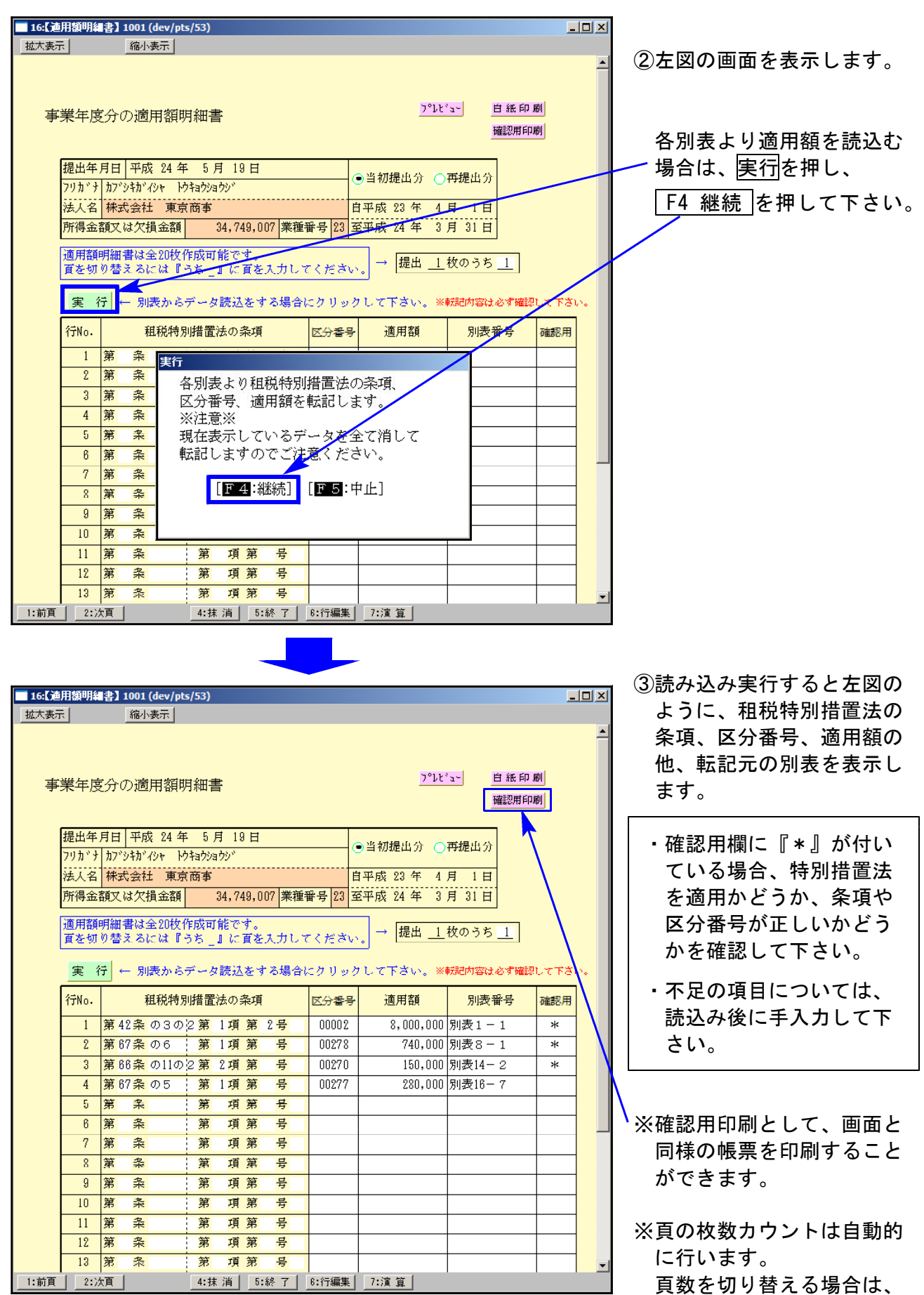

「うち\_ 」に頁数を入力し て下さい。

F1前頁 || F2次頁 | でも呼出 が可能です。

#### 【別表1-1・1-2】

「適用額明細書の有、無」の項目が追加となりました。

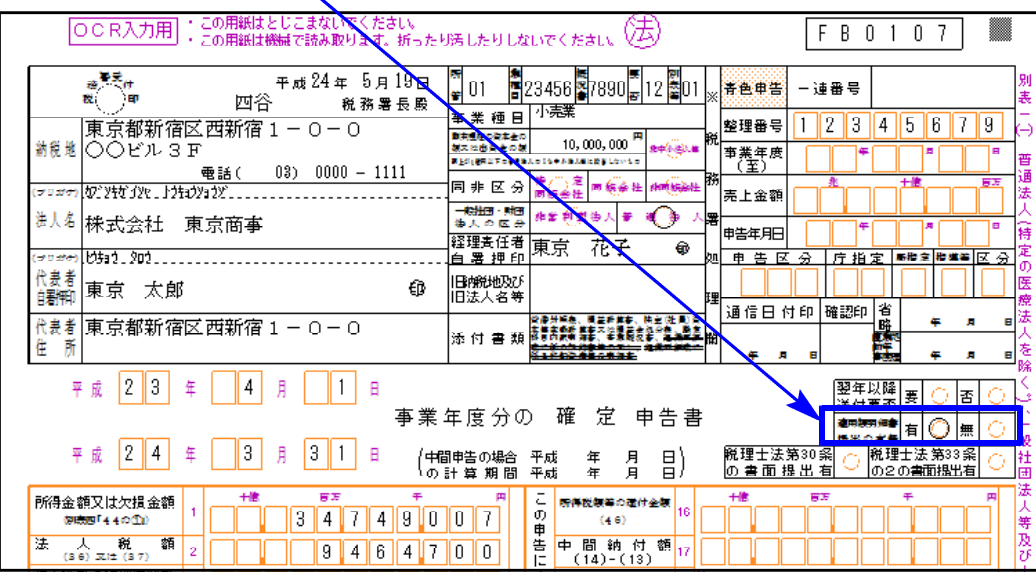

これにより、基本情報登録に「適用額の提出の有無」欄を追加致しました。

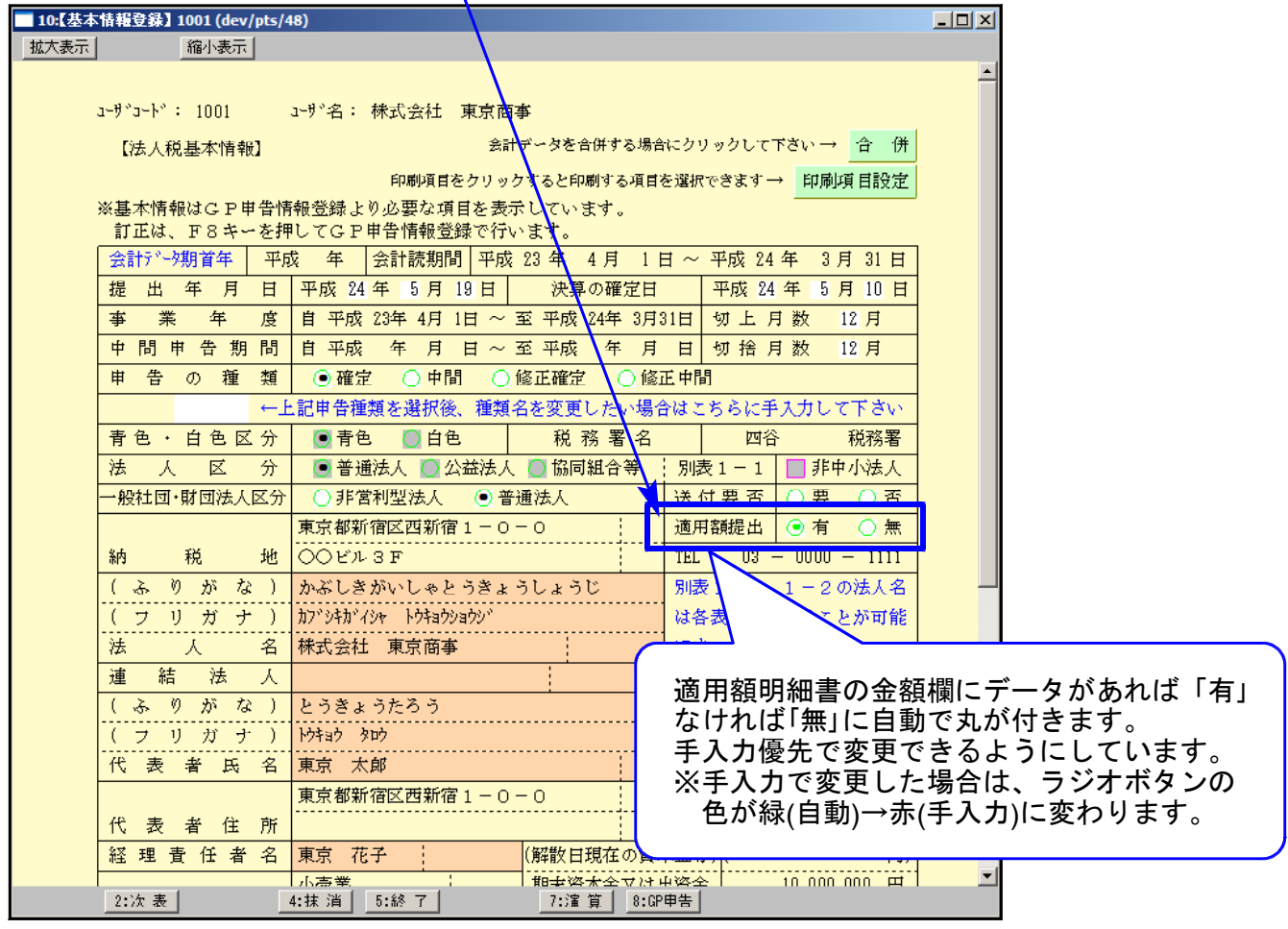

#### 【東日本大震災の被災者支援の震災特例法による各別表の改正】

東日本大震災の被災者等の負担の軽減を図る等のため、平成23年4月27日に「東日本大震災の被災 者等に係る国税関係法律の臨時特例に関する法律(平成23年法律第29号)」(震災特例法)が公布・ 施行されました。

詳しくは、http://www.nta.go.jp/sonota/sonota/osirase/data/h23/jishin/zeimusho\_jokyo.htm 又は、http://www.nta.go.jp/sonota/sonota/osirase/data/h23/jishin/tokurei/hojin\_02/pdf/ki sairei.pdf を参照して下さい。

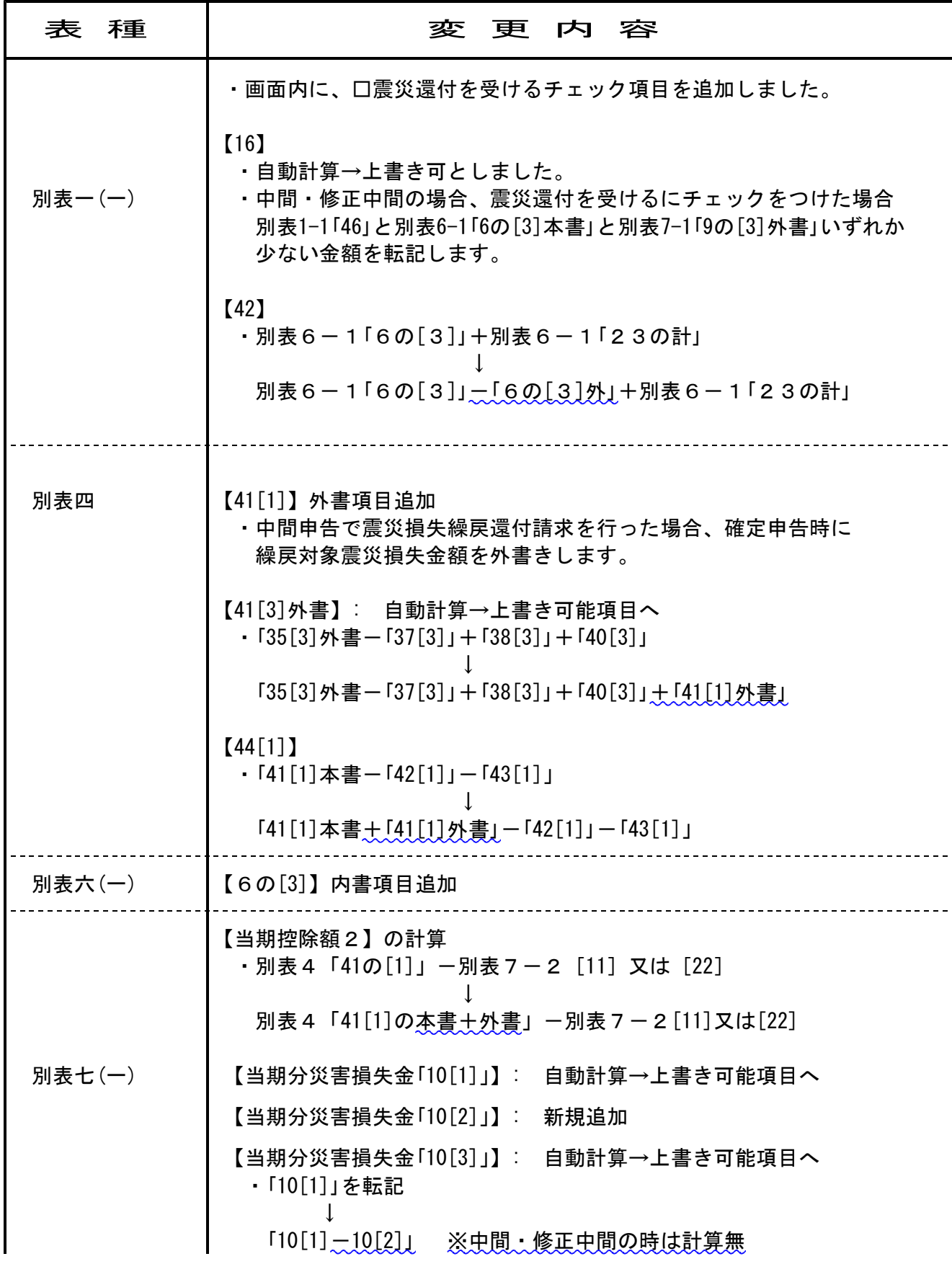

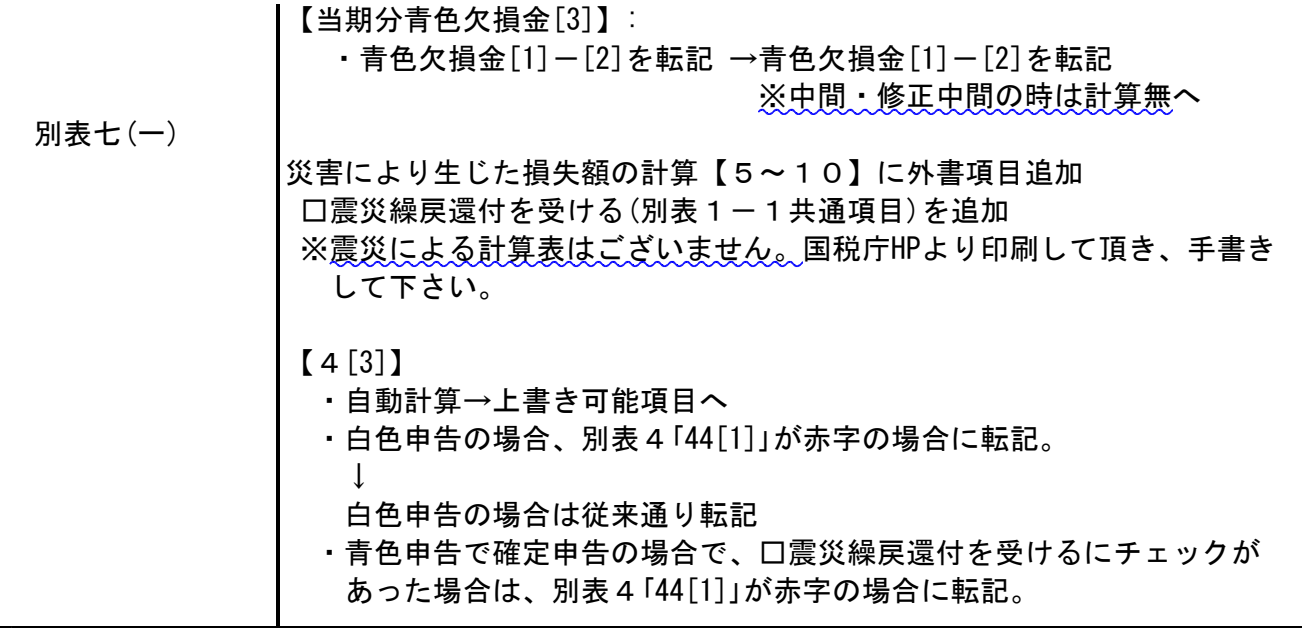

【その他の機能改善】

・【別表5-2「10[2]上段」・「15[2]上段」】【6号様式[74]】【20号様式[還付請求税額]】欄 金額を出したくないとのご要望から、上記項目においては『. (小数点)』を入力した場合、 カーソルが外れると黄色い枠を表示し、「.」は表示及び印刷をしないように機能改善致しました。 。<br>(カーソルを当てると「.」 を表示します。) ※『<sup>ぴ』</sup>を入力した場合、0は表示します。

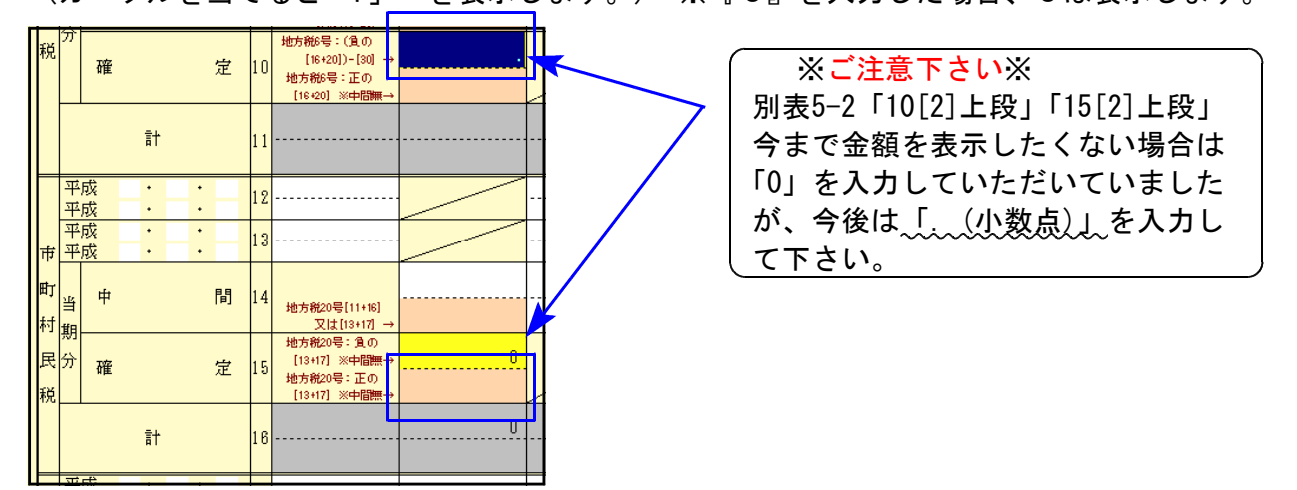

【別表16-1[29]】

無形固定資産の場合でも1円残ってしまうことから、上書き可能項目としました。

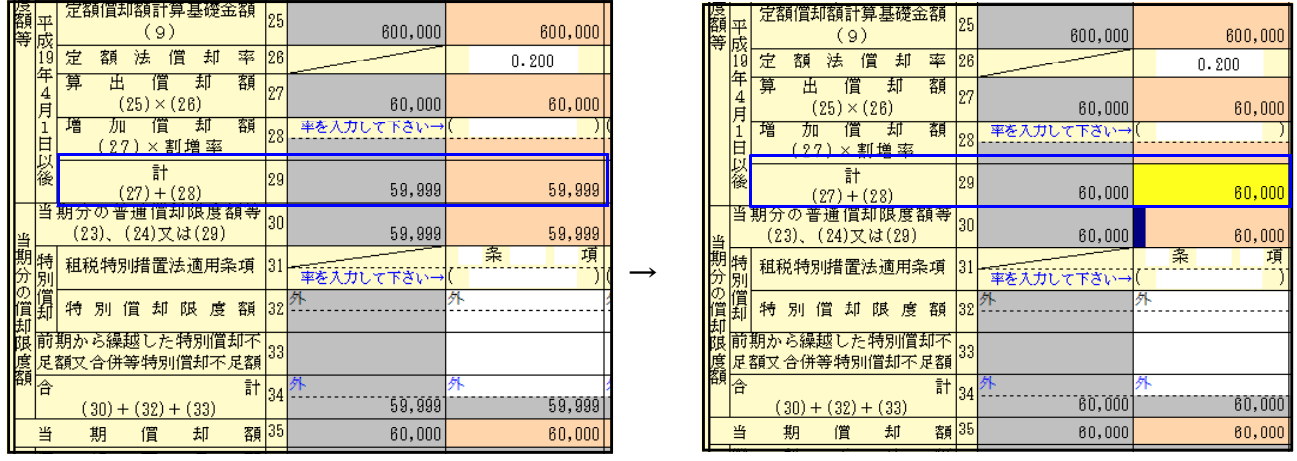

・【 】 地方税の各印刷 『改正前様式』を削除し、平成22年8月改正を従来の番号へ移動しました。

・【納付書共通情報】年度欄 : 期首年を転記していましたが、手入力としました。

# その他のプログラムの変更内容 11.06

●[97]新年度更新プログラム 平成23年新法人税改正内容に対応しました。

●[140]事業概況説明書 裏面の印刷判定を、「金額入力がある場合に印刷」としていましたが、 「税理士名または金額のいずれかに入力がある場合に印刷」に変更致しました。

●[270]WP版法人税申告書

別表1-1.1-2の官製用紙印刷において、平成23年4月1日以後用用紙に対応致しました。 別表1-1.4.6-1.7-1において各震災特例の項目を追加致しました。

**●[1100]GP申告情報登録** 

事業年度において、1年以上入力できないように機能追加致しました。 ※課税期間、会計読期間が空欄時に事業年度より年月日を転記しておりましたが、 上記機能追加に伴い手入力となりましたのでご注意下さい。

●[1110]届出書セット 平成23年度版

「28:欠損金の繰戻し還付」 「15」欄を手入力できるように機能改善致しました。